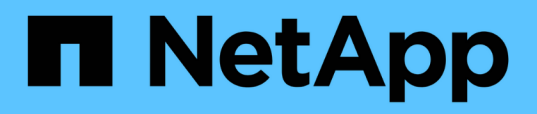

# **In Ihrer Umgebung nach bestimmten Assets suchen**

OnCommand Insight

NetApp September 03, 2024

This PDF was generated from https://docs.netapp.com/de-de/oncommand-insight/configadmin/advanced-asset-search-techniques-new.html on September 03, 2024. Always check docs.netapp.com for the latest.

# **Inhalt**

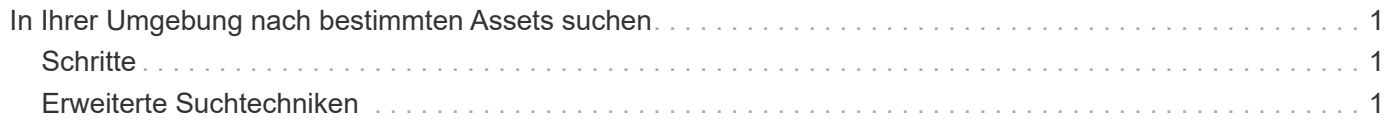

# <span id="page-2-0"></span>**In Ihrer Umgebung nach bestimmten Assets suchen**

Sie können Informationen zu bestimmten Assets über die Suchfunktion finden. Wenn beispielsweise ein Systembenutzer den Speicheradministrator mit einer Beschwerde über einen bestimmten Server kontaktiert, kann der Administrator den Servernamen durchsuchen und eine Bestandsseite anzeigen, die den Status zusammenfasst und zusätzliche verknüpfte Informationen liefert.

# <span id="page-2-1"></span>**Schritte**

- 1. Öffnen Sie die Benutzeroberfläche von OnCommand Insight.
- 2. Klicken Sie in der Symbolleiste auf  $\bigcirc$ .

Das Feld **Assets suchen** wird angezeigt.

- 3. Geben Sie den Namen eines Assets oder eines Teils des Namens ein.
- 4. Wählen Sie die gewünschte Ressource aus den Suchergebnissen aus.

Die Bestandsseite für diese Ressource wird angezeigt.

# <span id="page-2-2"></span>**Erweiterte Suchtechniken**

Es können mehrere Suchmethoden verwendet werden, um in Ihrer überwachten Umgebung nach Daten oder Objekten zu suchen.

## **Wildcard-Suche**

Sie können Platzhaltersuche für mehrere Zeichen mit dem \* Zeichen durchführen. Zum Beispiel würde *applic\*n* die Anwendung zurückgeben.

## **Bei der Suche verwendete Ausdrücke**

Ein Ausdruck ist eine Gruppe von Wörtern, die von doppelten Anführungszeichen umgeben sind, z. B. "PAW VNX LUN 5". Sie können doppelte Anführungszeichen verwenden, um nach Dokumenten zu suchen, die Leerzeichen in ihren Namen oder Attributen enthalten.

## **Boolesche Operatoren**

Mit Booleschen Operatoren können Sie mehrere Begriffe zu einer komplexeren Abfrage kombinieren.

#### • **ODER**

◦ Der OR-Operator ist der Standard-Konjunktion-Operator.

Wenn zwischen zwei Begriffen kein Boolescher Operator vorhanden ist, wird der OPERATOR ODER verwendet.

◦ Der OR-Operator verknüpft zwei Begriffe und findet ein passendes Dokument, wenn einer der Termini in einem Dokument vorhanden ist.

Beispielsweise sucht "storage ODER netapp" nach Dokumenten, die entweder "storage" oder "netapp" enthalten.

◦ Hohe Bewertungen werden an Dokumente vergeben, die den meisten Bedingungen entsprechen.

• **UND**

Sie können den OPERATOR UND verwenden, um Dokumente zu suchen, in denen beide Suchbegriffe in einem einzigen Dokument vorhanden sind. Beispielsweise sucht "aurora AND netapp" nach Dokumenten, die sowohl "storage" als auch "netapp" enthalten.

Sie können das Symbol && anstelle des Wortes UND verwenden.

#### • **NICHT**

Wenn Sie den NICHT-Operator verwenden, werden alle Dokumente, die den Begriff nachher NICHT enthalten, von den Suchergebnissen ausgeschlossen. Beispiel: "storage NOT netapp" sucht nach Dokumenten, die nur "storage" und nicht "netapp" enthalten.

Sie können das Symbol verwenden ! Statt des Wortes NICHT.

### **Suche nach Präfix und Suffix**

- Sobald Sie eine Suchzeichenfolge eingeben, führt die Suchmaschine eine Präfix- und Suffixsuche durch, um die beste Übereinstimmung zu finden.
- Exakte Übereinstimmungen erhalten eine höhere Bewertung als eine Präfix- oder Suffix-Übereinstimmung. Die Bewertung wird anhand der Entfernung des Suchbegriffs vom tatsächlichen Suchergebnis berechnet. Zum Beispiel haben wir drei Speicher: "aurora", "aurora1" und "aurora11". Die Suche nach "aur" gibt alle drei Lager zurück. Das Suchergebnis für "aurora" hat jedoch die höchste Punktzahl, da es den nächstliegenden Abstand zum Suchstring hat.
- Die Suchmaschine sucht auch nach Begriffen in umgekehrter Reihenfolge, wodurch Sie eine Suffix-Suche durchführen können. Wenn Sie beispielsweise "345" in das Suchfeld eingeben, sucht die Suchmaschine nach  $.345$ ".
- Die Groß-/Kleinschreibung der Suche wird nicht berücksichtigt.

## **Suche mit indizierten Begriffen**

Suchvorgänge, die mehr der indizierten Begriffe entsprechen, führen zu höheren Punktzahlen.

Der Suchstring wird in separate Suchbegriffe nach Leerzeichen aufgeteilt. Beispielsweise ist der Suchtext "storage aurora netapp" in drei Schlüsselwörter unterteilt: "storage", "aurora" und "netapp". Die Suche wird unter Verwendung aller drei Begriffe durchgeführt. Die Dokumente, die den meisten dieser Begriffe entsprechen, haben die höchste Punktzahl. Je mehr Informationen Sie zur Verfügung stellen, desto besser sind die Suchergebnisse. Sie können beispielsweise anhand des Namens und des Modus nach einem Speicher suchen.

Die Benutzeroberfläche zeigt die Suchergebnisse für verschiedene Kategorien mit den drei besten Ergebnissen pro Kategorie an. Wenn Sie kein Dokument gefunden haben, das Sie erwartet haben, können Sie mehr Begriffe in die Suchzeichenfolge einfügen, um die Suchergebnisse zu verbessern.

Die folgende Tabelle enthält eine Liste indizierter Begriffe, die der Suchzeichenfolge hinzugefügt werden können.

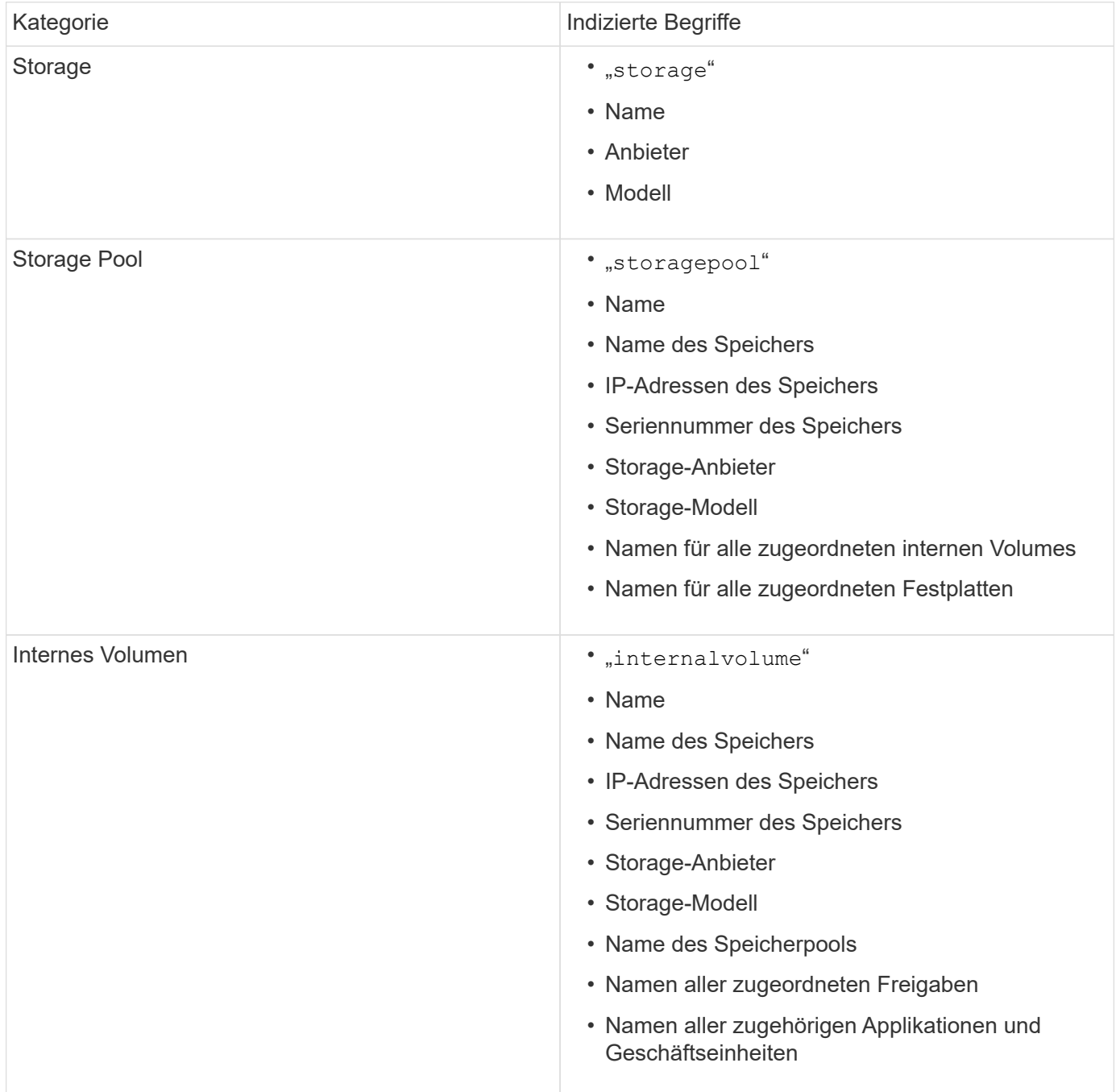

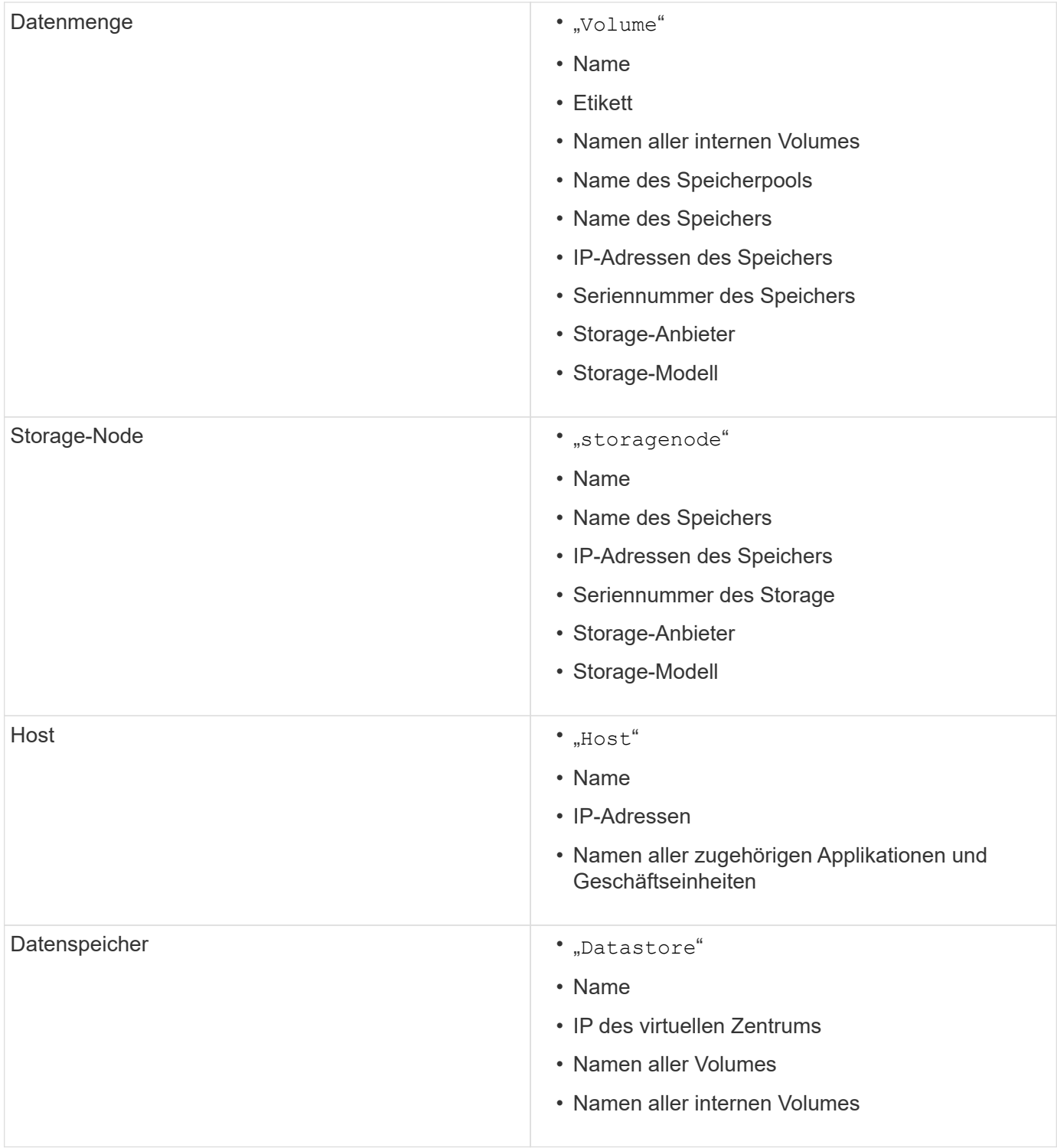

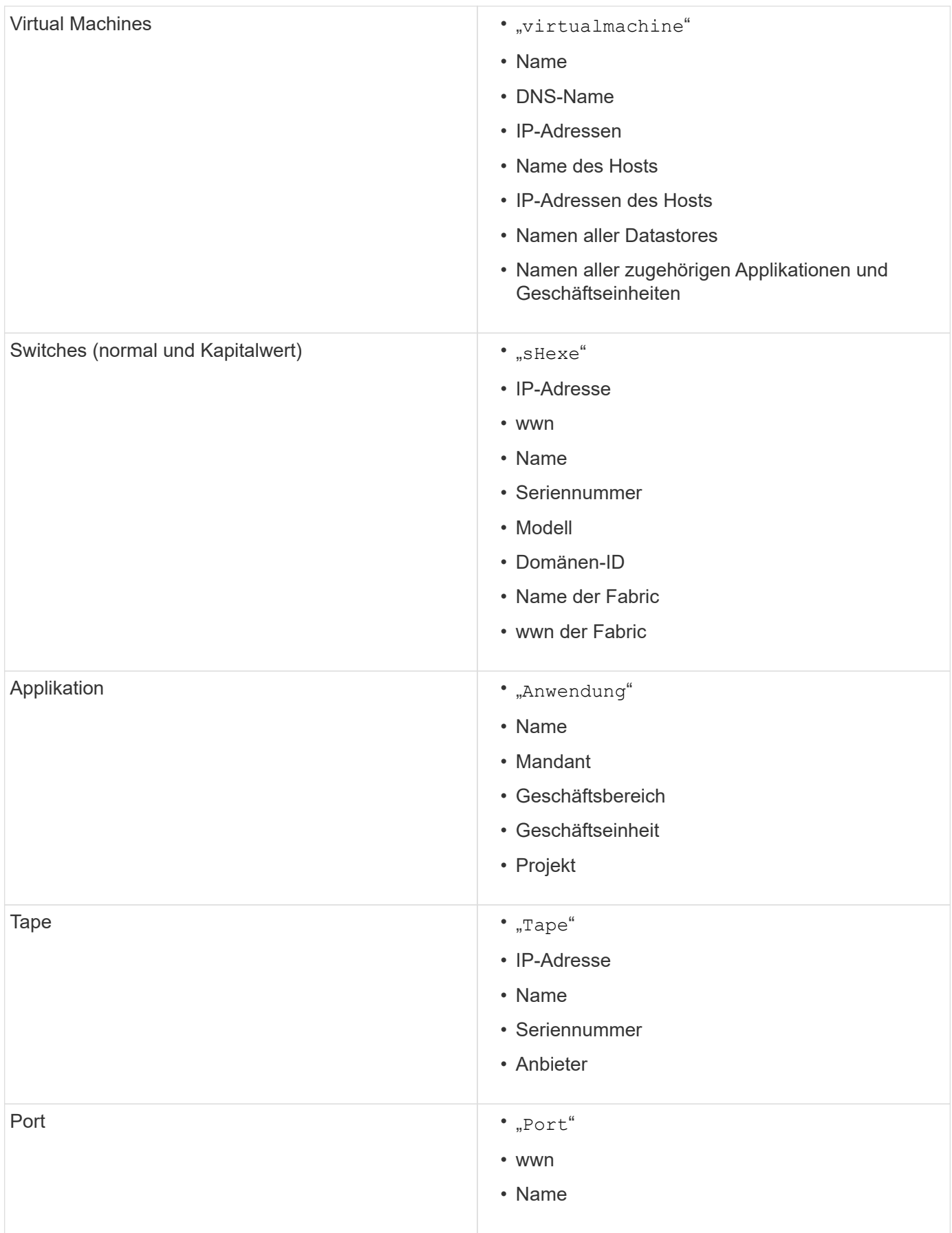

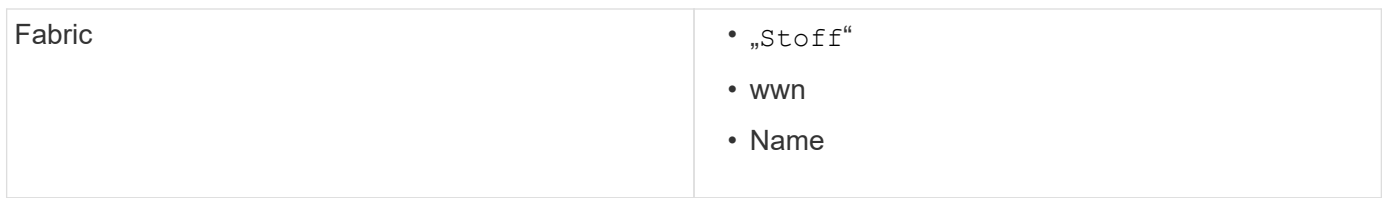

#### **Copyright-Informationen**

Copyright © 2024 NetApp. Alle Rechte vorbehalten. Gedruckt in den USA. Dieses urheberrechtlich geschützte Dokument darf ohne die vorherige schriftliche Genehmigung des Urheberrechtsinhabers in keiner Form und durch keine Mittel – weder grafische noch elektronische oder mechanische, einschließlich Fotokopieren, Aufnehmen oder Speichern in einem elektronischen Abrufsystem – auch nicht in Teilen, vervielfältigt werden.

Software, die von urheberrechtlich geschütztem NetApp Material abgeleitet wird, unterliegt der folgenden Lizenz und dem folgenden Haftungsausschluss:

DIE VORLIEGENDE SOFTWARE WIRD IN DER VORLIEGENDEN FORM VON NETAPP ZUR VERFÜGUNG GESTELLT, D. H. OHNE JEGLICHE EXPLIZITE ODER IMPLIZITE GEWÄHRLEISTUNG, EINSCHLIESSLICH, JEDOCH NICHT BESCHRÄNKT AUF DIE STILLSCHWEIGENDE GEWÄHRLEISTUNG DER MARKTGÄNGIGKEIT UND EIGNUNG FÜR EINEN BESTIMMTEN ZWECK, DIE HIERMIT AUSGESCHLOSSEN WERDEN. NETAPP ÜBERNIMMT KEINERLEI HAFTUNG FÜR DIREKTE, INDIREKTE, ZUFÄLLIGE, BESONDERE, BEISPIELHAFTE SCHÄDEN ODER FOLGESCHÄDEN (EINSCHLIESSLICH, JEDOCH NICHT BESCHRÄNKT AUF DIE BESCHAFFUNG VON ERSATZWAREN ODER -DIENSTLEISTUNGEN, NUTZUNGS-, DATEN- ODER GEWINNVERLUSTE ODER UNTERBRECHUNG DES GESCHÄFTSBETRIEBS), UNABHÄNGIG DAVON, WIE SIE VERURSACHT WURDEN UND AUF WELCHER HAFTUNGSTHEORIE SIE BERUHEN, OB AUS VERTRAGLICH FESTGELEGTER HAFTUNG, VERSCHULDENSUNABHÄNGIGER HAFTUNG ODER DELIKTSHAFTUNG (EINSCHLIESSLICH FAHRLÄSSIGKEIT ODER AUF ANDEREM WEGE), DIE IN IRGENDEINER WEISE AUS DER NUTZUNG DIESER SOFTWARE RESULTIEREN, SELBST WENN AUF DIE MÖGLICHKEIT DERARTIGER SCHÄDEN HINGEWIESEN WURDE.

NetApp behält sich das Recht vor, die hierin beschriebenen Produkte jederzeit und ohne Vorankündigung zu ändern. NetApp übernimmt keine Verantwortung oder Haftung, die sich aus der Verwendung der hier beschriebenen Produkte ergibt, es sei denn, NetApp hat dem ausdrücklich in schriftlicher Form zugestimmt. Die Verwendung oder der Erwerb dieses Produkts stellt keine Lizenzierung im Rahmen eines Patentrechts, Markenrechts oder eines anderen Rechts an geistigem Eigentum von NetApp dar.

Das in diesem Dokument beschriebene Produkt kann durch ein oder mehrere US-amerikanische Patente, ausländische Patente oder anhängige Patentanmeldungen geschützt sein.

ERLÄUTERUNG ZU "RESTRICTED RIGHTS": Nutzung, Vervielfältigung oder Offenlegung durch die US-Regierung unterliegt den Einschränkungen gemäß Unterabschnitt (b)(3) der Klausel "Rights in Technical Data – Noncommercial Items" in DFARS 252.227-7013 (Februar 2014) und FAR 52.227-19 (Dezember 2007).

Die hierin enthaltenen Daten beziehen sich auf ein kommerzielles Produkt und/oder einen kommerziellen Service (wie in FAR 2.101 definiert) und sind Eigentum von NetApp, Inc. Alle technischen Daten und die Computersoftware von NetApp, die unter diesem Vertrag bereitgestellt werden, sind gewerblicher Natur und wurden ausschließlich unter Verwendung privater Mittel entwickelt. Die US-Regierung besitzt eine nicht ausschließliche, nicht übertragbare, nicht unterlizenzierbare, weltweite, limitierte unwiderrufliche Lizenz zur Nutzung der Daten nur in Verbindung mit und zur Unterstützung des Vertrags der US-Regierung, unter dem die Daten bereitgestellt wurden. Sofern in den vorliegenden Bedingungen nicht anders angegeben, dürfen die Daten ohne vorherige schriftliche Genehmigung von NetApp, Inc. nicht verwendet, offengelegt, vervielfältigt, geändert, aufgeführt oder angezeigt werden. Die Lizenzrechte der US-Regierung für das US-Verteidigungsministerium sind auf die in DFARS-Klausel 252.227-7015(b) (Februar 2014) genannten Rechte beschränkt.

#### **Markeninformationen**

NETAPP, das NETAPP Logo und die unter [http://www.netapp.com/TM](http://www.netapp.com/TM\) aufgeführten Marken sind Marken von NetApp, Inc. Andere Firmen und Produktnamen können Marken der jeweiligen Eigentümer sein.